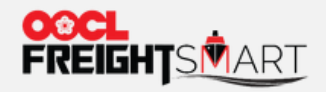

# **Buy Extra D&D**

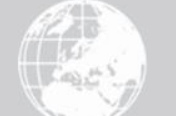

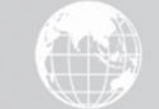

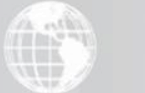

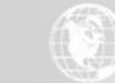

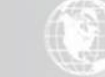

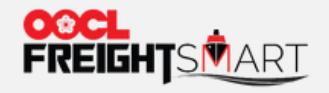

## You can view Extra D&D Options at the time you place an order.

FreightSmart Free Time Offer

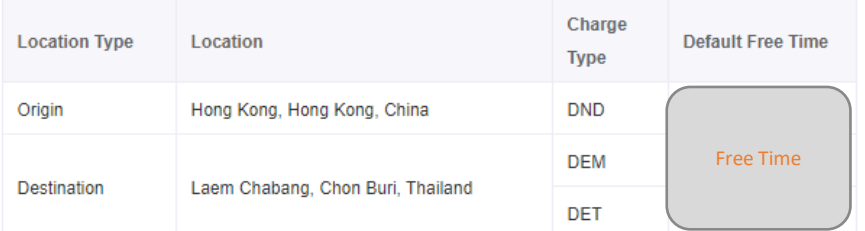

**O** Note: Unless otherwise specified in this offer, free time and charges for demurrage and detention, including but not limited to Quay Rent, Storage, Reefer Monitoring & Plug in, shall be per OOCL's governing tariffs.

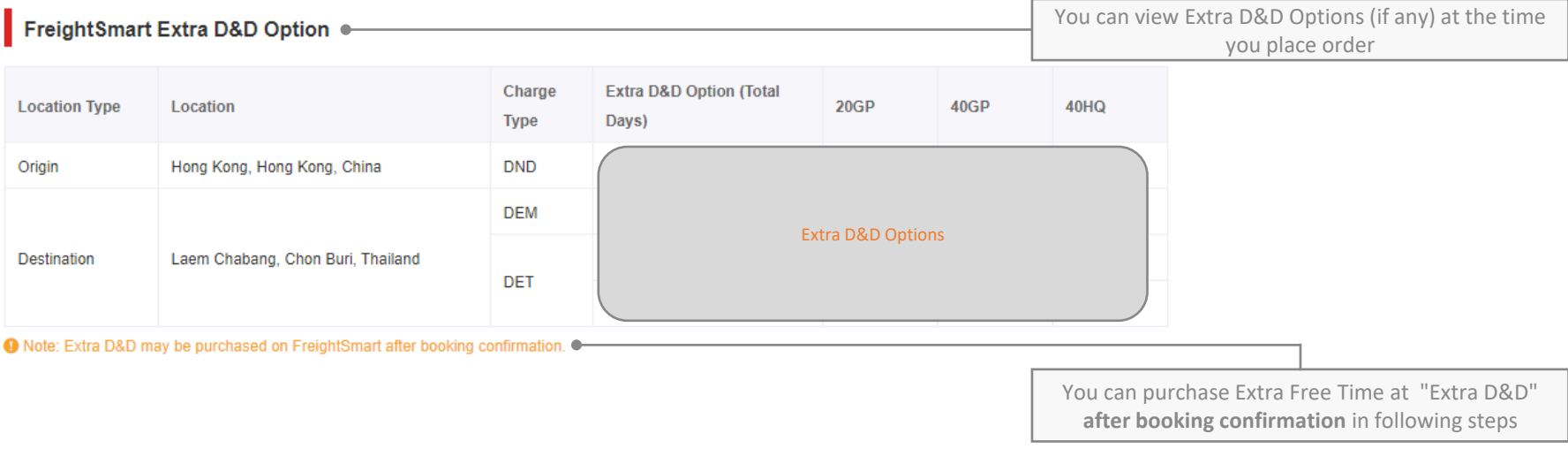

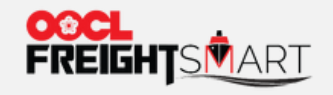

## **Step 2a**

Visit "**Control Tower**", then click "**Pending**" or "**Confirmed**" for the booking which user desired to buy extra D&D, user will find "**Buy Extra D&D**" in the "**Action**" column.

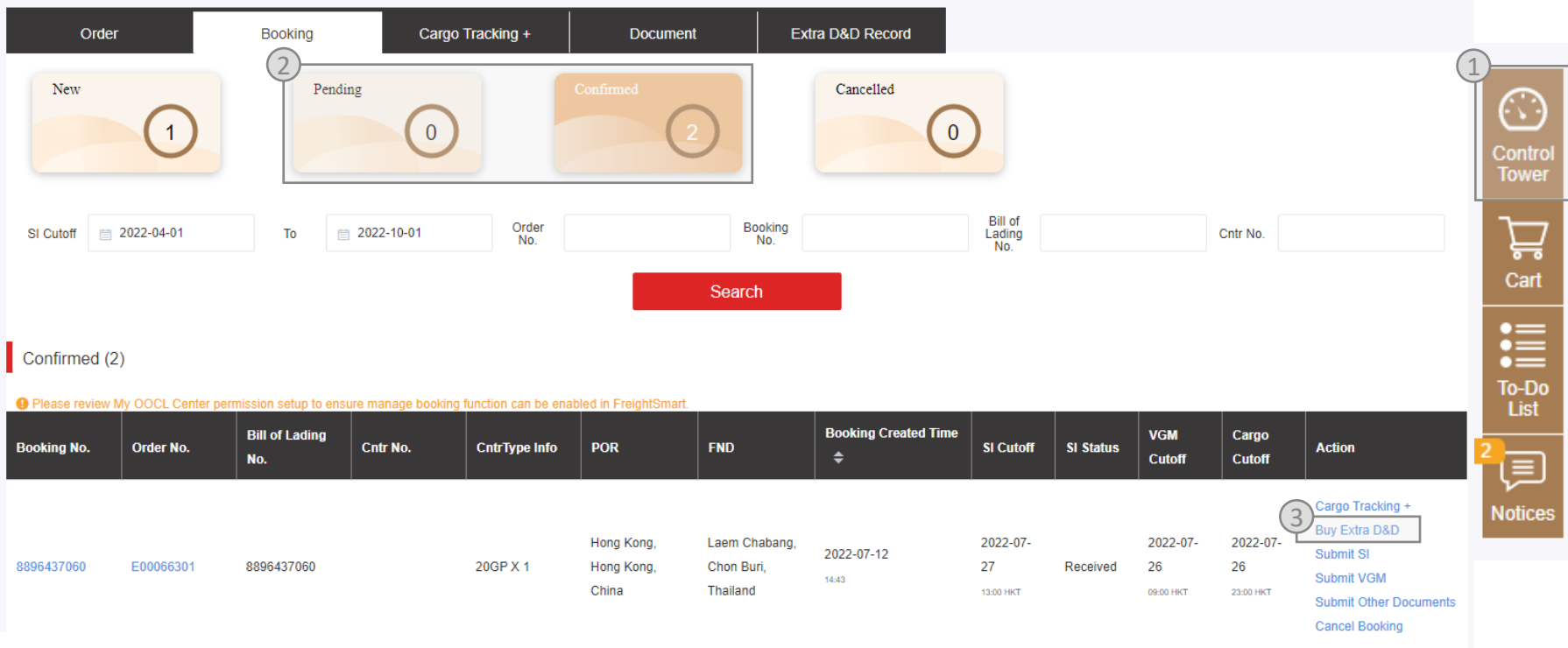

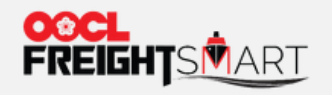

# **Step 2b**  Click "**Extra D&D**" to buy extra D&D

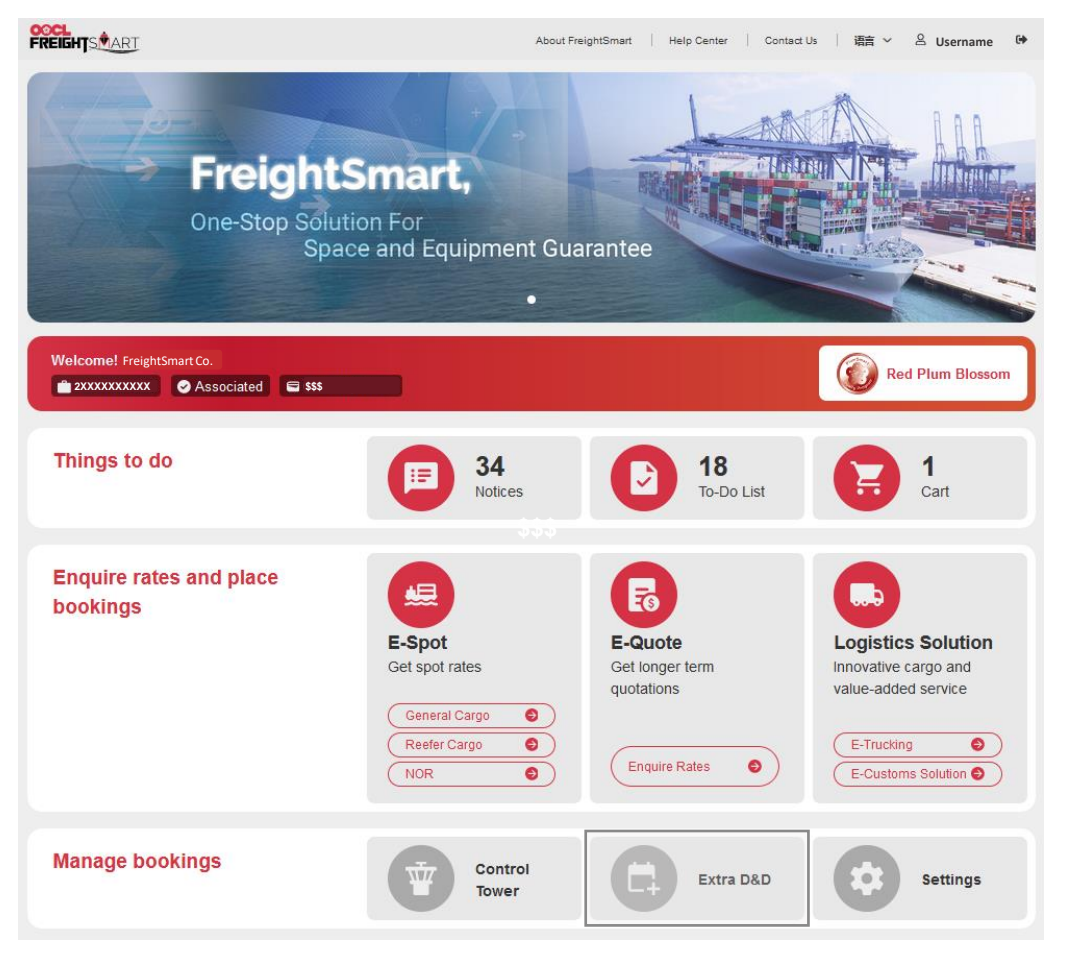

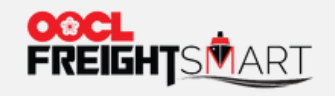

## Fill in Booking Number to search for relevant D&D premium rate

Place Order | Extra D&D | My OOCL Center | Others  $\cdot$  |

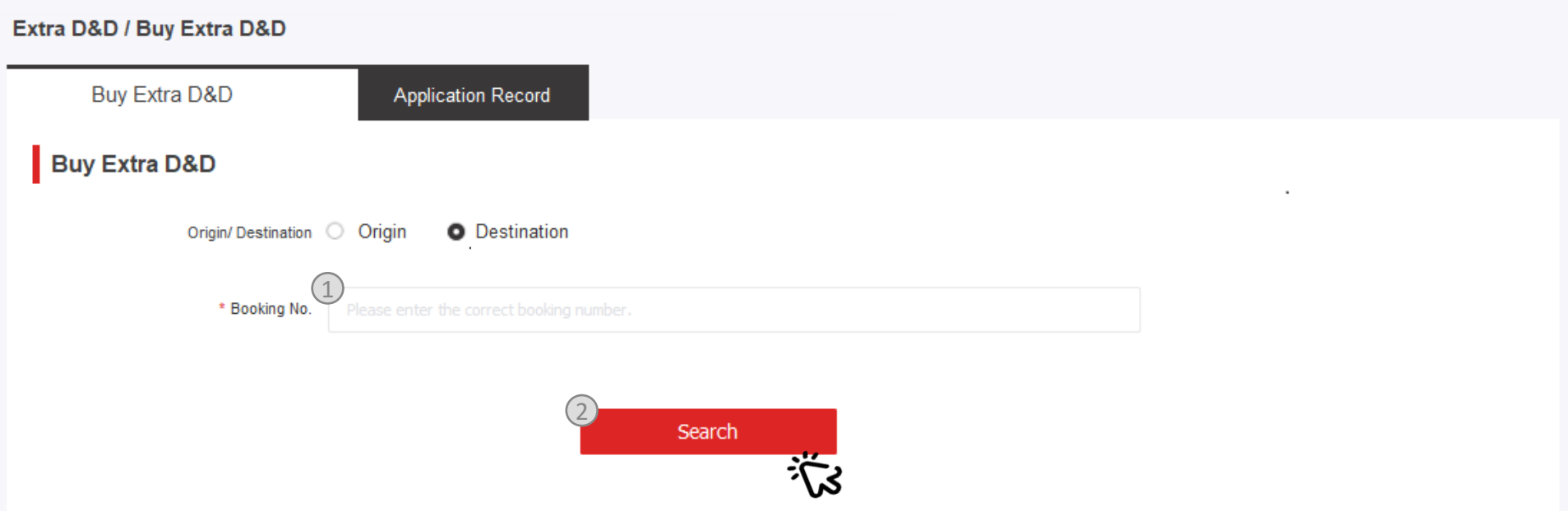

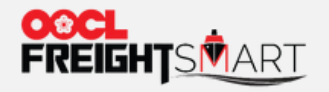

Select the desired days of total Demurrage or Detention, or DD 2-in-1

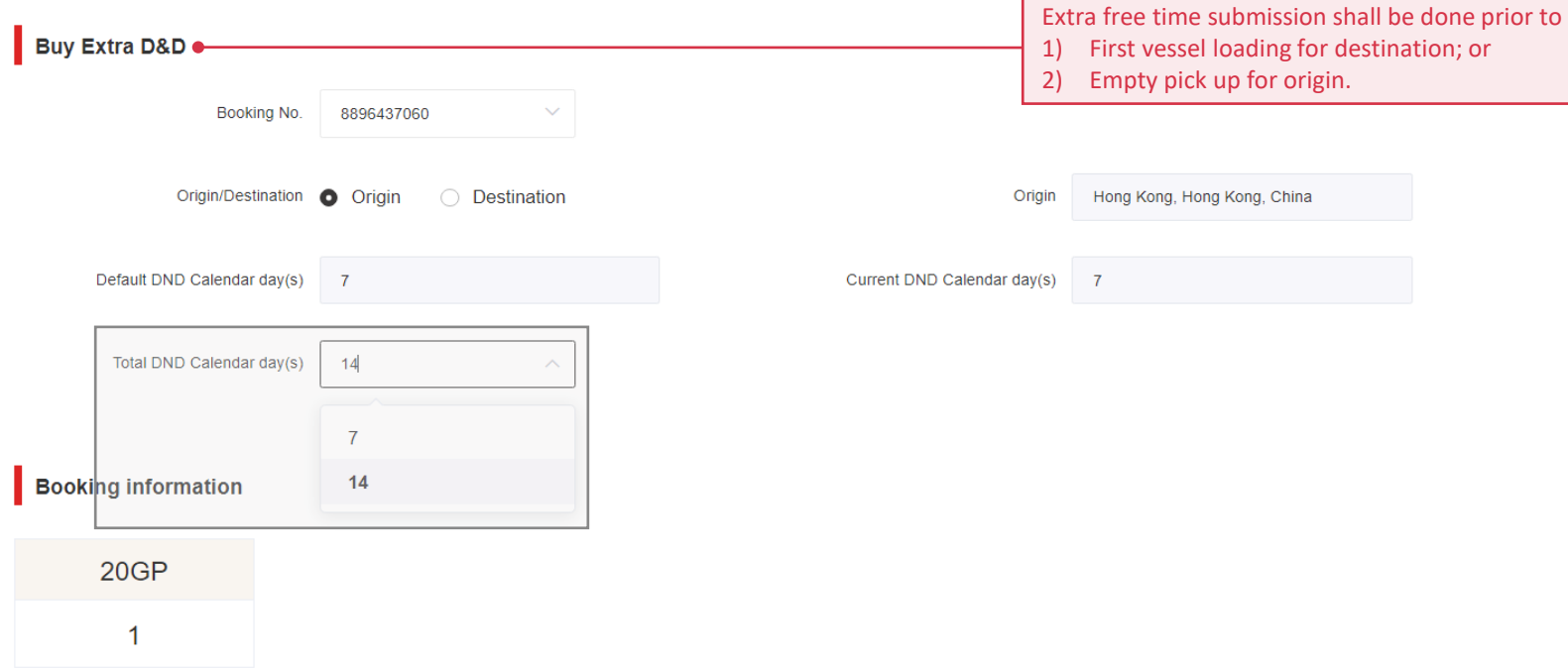

Remark: **Total** DND Calendar days = **Default** DND Calendar days + **Extra** DND Calendar days.

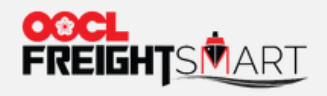

Extra D&D charges will be automatically shown after selecting the desired days. Click "**Submit**" after confirmation.

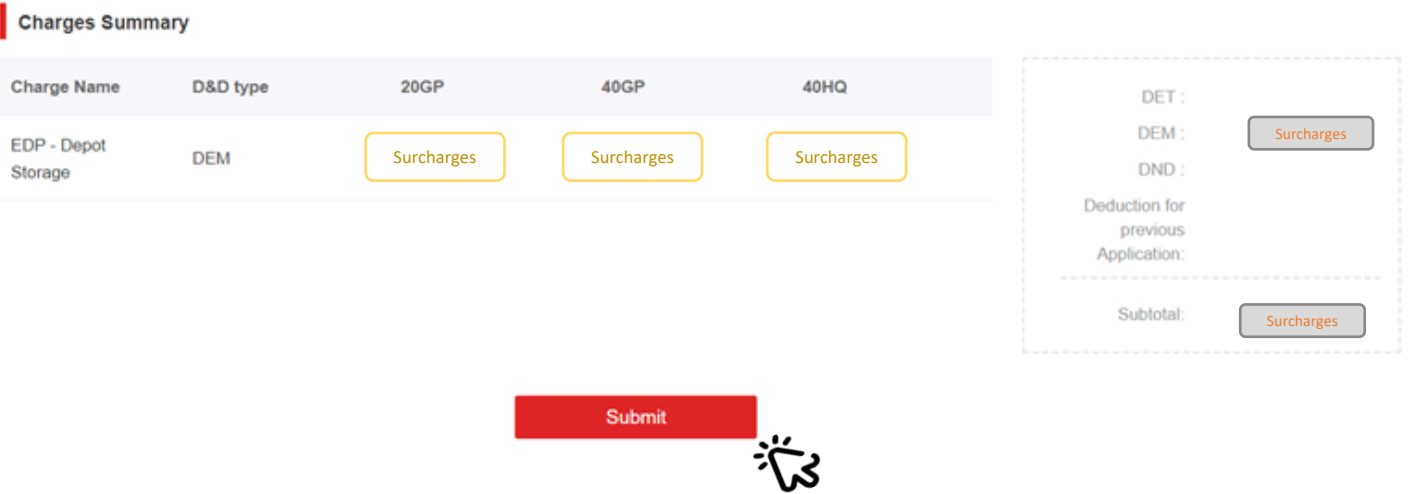

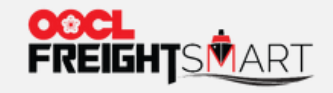

User can check the D&D application record in "**Application Record**" under "**Extra D&D**".

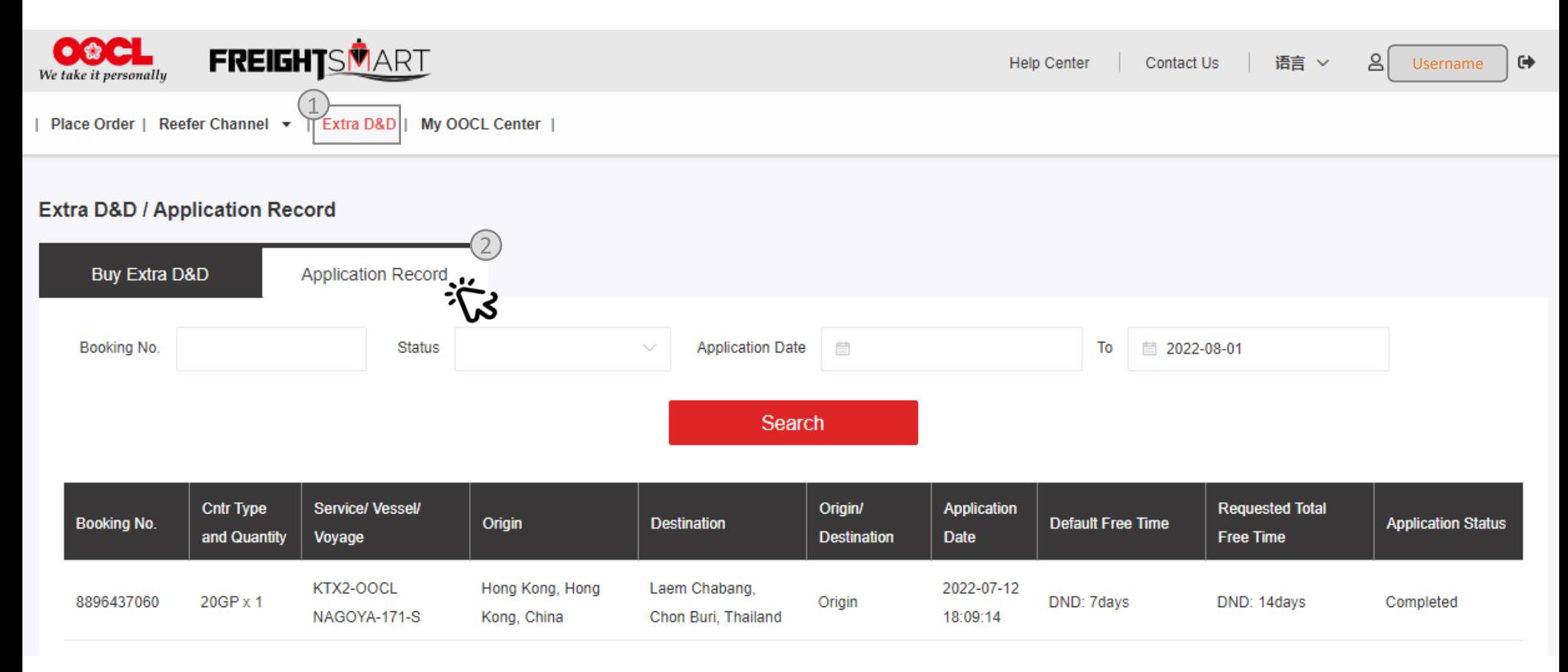